## Python 数据分析与应用

## 第四章:NumPy 数值计算

## 丁烨 dingye@dgut.edu.cn 计算机科学与技术学院

2023-10-11

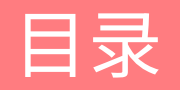

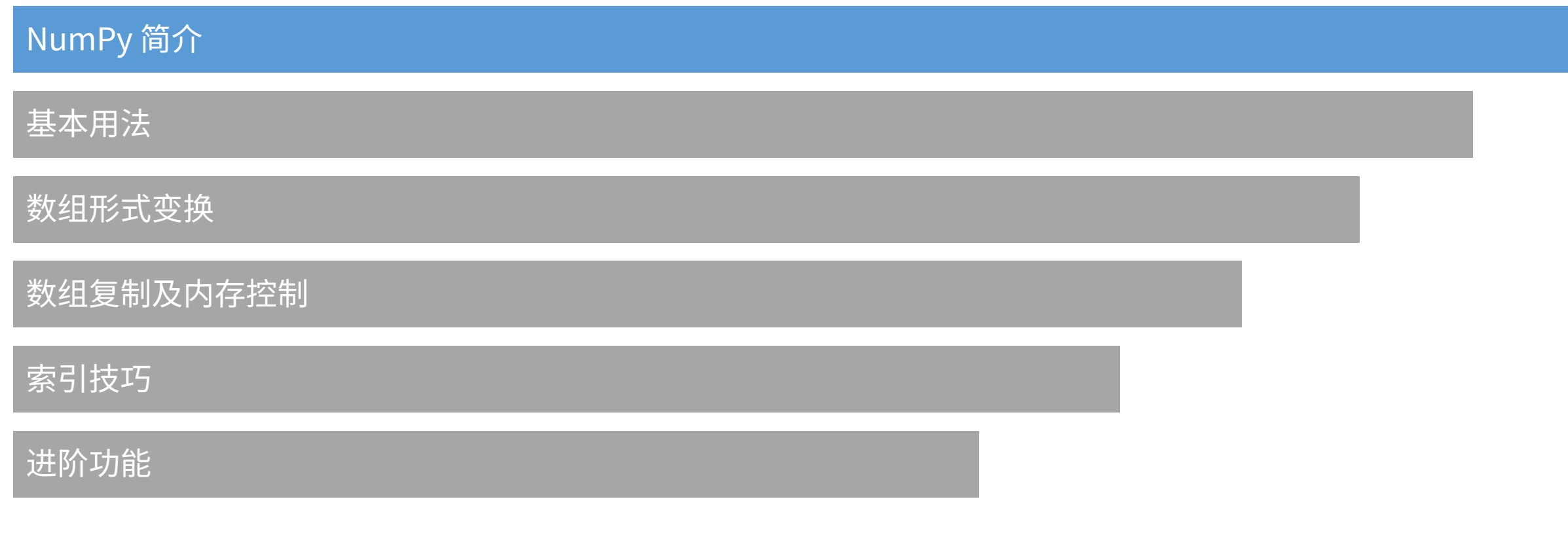

## NumPy简介

概述

- ◆ NumPy 是 Python 的一个扩展程序库
- ❖ 官方网站: <u>https://www.numpy.org/</u>
- ❖ 源代码: <u>https://github.com/numpy/numpy</u>
- ◆ 支持大规模的多维数组与矩阵运算
- ◆ 针对数组运算提供大量的数学函数库
- ◆ NumPy 是 SciPy、Matplotlib 等扩展程序库的基础组作
- **❖** 原作者: Travis Oliphant
- ◆ 初始版本: 2006年
- ◆ 最新版本: 1.14.5 (2018年6月12日)

## NumPy简介

#### 安装

- ◆ 使用 pip 安装 NumPy:
- ◆ pip3 install --user -U numpy
- ◆ 如果安装不成功,可尝试使用 apt 安装: ◆ sudo apt install python3-numpy

## NumPy简介

#### 测试

### v 测试 NumPy 是否安装成功:

```
>>> import numpy as np
\Rightarrow x = np.array([1, 2, 3])
>>> x
array([1, 2, 3])
```
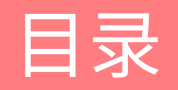

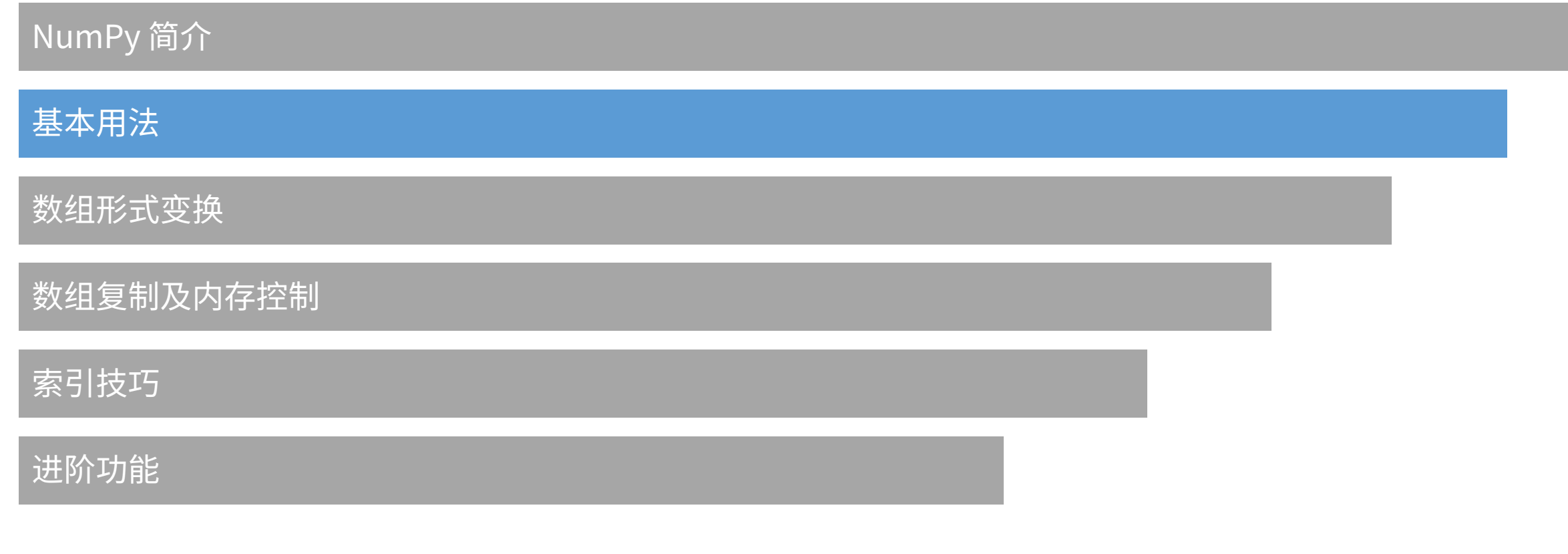

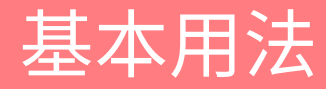

- ❖ Numpy 的主要数据结构是一个同构多维数组,大于矩阵的概念
- ❖ 维度(dimension)在 Numpy 中称为 axis(原意坐标轴,方便起见仍可称为维度)
- ◆ 例如,在三维空间中的一个坐标:
- $\div$  [1, 2, 1]
- ◆ 是一个一维数组,包含三个元素(element),即长度为 3
- $\mathbf{\hat{v}}$  [[ 1., 0., 0.], [ 0., 1., 2.]] ◆ 是一个二维数组, 第一维长度为 2, 第二维长度为 3

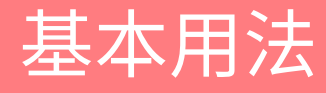

- ◆ NumPy 数组的类被称为 ndarray
- ◆ 注意, NumPy 的 numpy.array 和 Python 标准库中的 array.array 并不相同
- ◆ NumPy 的 array 仅处理一维数组,因此功能更弱

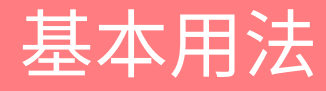

- ◆ ndarray 包含以下属性 (attribute):
- ◆ ndarray.ndim: 数组的维度
- v ndarray.shape:数组每个维度的⼤⼩,例如⼀个 n ⾏ m 列的矩阵的⼤⼩为 (n, m)
- ◆ ndarray.size: 数组的元素数量, 数值上等于数组每个维度大小的乘积
- ◆ ndarray.dtype: 数组的数值类型,可以自定义或采用 NumPy 的数值类型,例如 numpy.int32、numpy.int16、numpy.float64 等
- ◆ ndarray.itemsize: 数组的数值类型的大小, 例如 float64 的大小是 8 (=64/8)
- ◆ ndarray.data: 直接读取数组元素, 由于没有索引, 不推荐使用此属性

```
>>> import numpy as np
\Rightarrow a = np.arange(15).reshape(3, 5)
>>> 
a
array([ 0, 1, 2, 3, 4],[5, 6, 7, 8, 9],[10, 11, 12, 13, 14]])
>>> 
a
.shape
(3, 5)
>>> 
a
.ndim
2
>>> 
a
.dtype
.name
'int64'
>>> 
a
.itemsize
8
>>> 
a
.size
15
>>> type(a)
<type 'numpy.ndarray'>
```

```
\Rightarrow b = np.array([6, 7, 8])
>>> 
b
array([6, 7, 8])\gg type(b)
<type 'numpy.ndarray'>
```
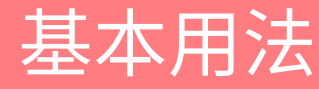

- ❖ NumPy 提供了多种创建数组的方法
- ◆ 例如, NumPy 可以直接从标准库的列表 (list) 或元组 (tuple) 中创建数组:

```
>>> import numpy as np
>>> a = np.array([2, 3, 4])>>> a
array([2, 3, 4])>>> a.dtype
dtype('int64')
\Rightarrow b = np.array([1.2, 3.5, 5.1])
>>> b.dtype
dtype('float64')
```
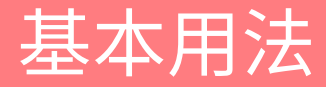

### ◆ 请注意,传递给 NumPy 数组的构造函数的参数必须是列表或元组,不能是多个元素

 $\Rightarrow$  a = np.array(1,2,3,4) # WRONG >>> a = np.array( $[1, 2, 3, 4]$ ) # RIGHT

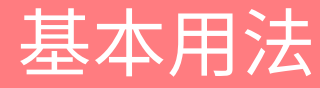

- ❖ NumPy 数组的构造函数会自动将传入格式转换为 NumPy 的数组格式
- ❖ 基本库的列表和元组在构造 NumPy 数组时可以混用

```
\Rightarrow b = np.array([(1.5,2,3), (4,5,6)])
>>> b
array([1 1.5, 2. , 3. ],[4., 5., 6. ]]
```
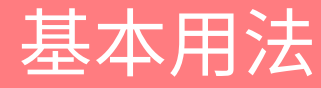

### ◆ NumPy 数组的构造函数允许指定数据类型

```
\Rightarrow c = np.array( [ [1,2], [3,4] ], dtype=complex )
>>> c
array([[1.+0.j, 2.+0.j],[3.+0,j, 4.+0,j]]
```
#### 创建数组

- ◆ 在实际应用中,构造数组时具体元素的取值往往不确定,但是数组大小一般会提前确定
- ◆ 因此,NumPy 提供了一系列的函数方便构造空数组或特定元素值的数组
- ◆ 函数 zeros 会创建一个所有元素为 0 的数组
- v 函数 ones 会创建⼀个所有元素为 1 的数组
- ◆ 函数 empty 会创建一个所有元素为随机数的数组
- ◆ 默认情况下使用上述三个函数创建的数组的数值类型是 float64

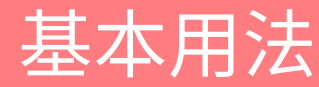

```
\gg np.zeros( (3,4))
array([[ 0., 0., 0., 0.],
      [0., 0., 0., 0.],[0., 0., 0., 0.]])
>>> np.ones((2,3,4), dtype=np.int16)
array([[[ 1, 1, 1, 1],
       [1, 1, 1, 1],[1, 1, 1, 1],
      [[1, 1, 1, 1],[ 1, 1, 1, 1],[1, 1, 1, 1]], dtype=int16)
\Rightarrow \Rightarrow np.empty( (2,3) )
array([[ 3.73603959e-262, 6.02658058e-154, 6.55490914e-260],
       [ 5.30498948e-313, 3.14673309e-307, 1.00000000e+000]])
```
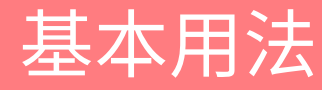

### ◆ NumPy 提供可迅速生成数列的函数

```
>>> np.arange( 10, 30, 5 )
array([10, 15, 20, 25])
```

```
>>> np.arange( 0, 2, 0.3 ) 
array([ 8. , 8.3, 8.6, 8.9, 1.2, 1.5, 1.8])
```
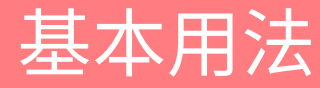

- ❖ 由于小数精度问题,使用 arange 函数较难预测生成数组的元素数量
- ◆ 如果要指定生成的数组长度,可以使用 linspace 函数

```
>>> from numpy import pi
```

```
\Rightarrow np.linspace(\theta, 2, 9)
array([0., 0.25, 0.5, 0.75, 1., 1.25, 1.5, 1.75, 2. ])
\Rightarrow x = npuinspace( \theta, 2*pi, 100 )
```

$$
\Rightarrow \qquad f = np \sin(x)
$$

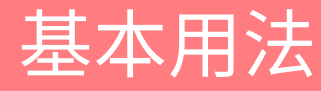

#### 打印数组

- ◆ 使用 print 函数打印 NumPy 数组时,NumPy 将使用以下方法格式化输出:
- ❖ 最后一维将从左往右打印(按行)
- ❖ 倒数第二维将从上至下打印(按列)
- ◆ 其他维度将依次从上至下打印,一个元素打印完毕后会换行打印下一元素
- ❖ 因此,一维数组将以行形式输出
- ❖ 二维数组将以矩阵形式输出
- ❖ 三位数组将以矩阵的列表形式输出

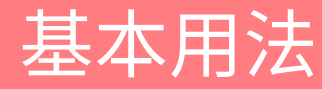

#### 打印数组

```
>>> a 
= np
.arange
(
                                            # 1d array
>>> print(a)
[0 1 2 3 4 5]
\Rightarrow b = np.arange(12).reshape(4,
                                  3) # 2d array
>>> print(b)
[[ 0 1 2][ 3
4 5]
 [ 6
7 8]
[ 9 10 11]]
>>> c = np.arange(24).reshape(2,3,4) # 3d array
>>> print(c)
[[ [ 0 1 2 3 ][ 4
5
6 7]
 [ 8 9 10 11]]
 [[12 13 14 15]
 [16 17 18 19]
 [20 21 22 23]]]
```
#### 打印数组

### ◆ 如果数组太大,NumPy 会自动将中间的数值替换为省略号,只打印头尾的数值

```
>>> print(np.arange(10000))
[ 8 \ 1 \ 2 \dots, 9997 \ 9998 \ 9999]>>> print(np.arange(10000).reshape(100,100))
[[ [ [ [ [ [ [ ] [ [ [ ] [ [ [ ] [ [ [ ] [ [ [ ] [ [ ] [ [ ] [ [ ] [ [ ] [ [ ] [ [ ] [ [ ] [ [ ] [ [ ] [ [ ] [ 
[ 100 101 102 ..., 197 198 199]
 [ 200 201 202 ..., 297 298 299]
 ...,
 [9700 9701 9702 ..., 9797 9798 9799]
 [9800 9801 9802 ..., 9897 9898 9899]
 [9900 9901 9902 ..., 9997 9998 9999]]
```
◆ 如果需要禁用此行为,可以使用: np.set\_printoptions(threshold=np.nan)

#### 基本运算

- v 数组间的数学运算通常为元素级别的运算
- v 运算结果会以新数组的形式返回

```
>>> a 
= np
.array( [20
,30
,40
,50] )
\Rightarrow b = np.arange(4)
>>> 
b
array([0, 1, 2, 3])\Rightarrow \Rightarrow c = a-b>>> 
c
array([20, 29, 38, 47])
>>> 
b**
2
array([0, 1, 4, 9])\gg 10*np.sin(a)
array([ 9.12945251, 
-9.88031624, 7.4511316 , 
-2.62374854])
>>> 
a
<35
array([ True, True, False, False])
```
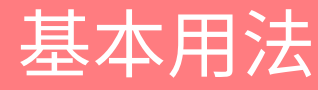

#### 基本运算

- ◆ 请注意,与大部分数学语言(例如 Matlab)不同,乘号(\*)在 NumPy 的数组运算中 是求元素积,而非求数量积(点积)
- ◆ 求数量积需要使用 @ 或 dot() 函数

```
\Rightarrow >> A = np.array( [[1, 1],
               [0, 1]] )
\Rightarrow B = np.array( [[2, 0],
... [3, 4]] )
>>> A * B # elementwise product
array([[2, 0],[0, 4]])
>>> A @ B # matrix product
array([5, 4],[3, 4]])
>>> A.dot(B) \qquad # another matrix product
array([5, 4],[3, 4]
```
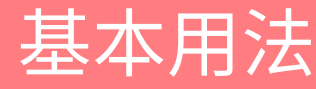

基本运算

### ◆ 与标准库类似,某些运算符(例如 += 和 \*=)将直接修改左侧变量,而非返回新数组

```
\Rightarrow a = np.ones((2,3), dtype=int)
\Rightarrow b = np. random. random((2,3))
\gg a * = 3>>> a
array([[3, 3, 3],
      [3, 3, 3]]\Rightarrow b += a
\gg h
array([[ 3.417022 , 3.72032449, 3.00011437],
       [ 3.30233257, 3.14675589, 3.09233859]])
>>> a += b \# b is not automatically converted to integer type
Traceback (most recent call last):
  ...
TypeError: Cannot cast ufunc add output from dtype('float64') to dtype('int64') with casting rule 
'same_kind'
```
基本运算

## ◆ 如果运算包含多个不同类型的数组,运算结果将向更精确的类型对齐(upcasting)

```
\Rightarrow a = np.ones(3, dtype=np.int32)
\Rightarrow b = np.linspace(0,pi,3)
>>> b.dtype.name
'float64'
\Rightarrow \circ = a + b>>> c
array([ 1. 2.57079633, 4.14159265])>>> c.dtype.name
'float64'
\Rightarrow d = np.exp(c^*1j)
>>> d
array([ 0.54030231+0.84147098j, -0.84147098+0.54030231j,
       -0.54030231-0.84147098j])
>>> d.dtype.name
'complex128'
```
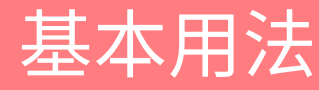

基本运算

### ❖ 对于大部分一元运算(例如数组求和)来说,ndarray 都直接提供相应的函数

```
\Rightarrow b = np.arange(12).reshape(3,4)
\gg h
array([ 0, 1, 2, 3],[4, 5, 6, 7],[ 8, 9, 10, 11]])
>>>
>>> b.sum(axis=0) # sum of each column
array([12, 15, 18, 21])
>>>
>>> b.min(axis=1) # min of each row
array([0, 4, 8])>>>
>>> b.cumsum(axis=1) \# cumulative sum along each row
array([ [ 8, 1, 3, 6],[ 4, 9, 15, 22],
     [ 8, 17, 27, 38]])
```
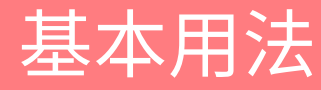

#### 通用函数

- ◆ NumPy 提供了一些常用的数学函数,例如 sin、cos、exp 等
- ◆ 此类数学函数被称为通用函数 (universal functions)
- ◆ 与数学运算类似,通用函数通常是针对数组元素进行操作的

```
\Rightarrow \triangleright B = np.arange(3)
>>> B
array([0, 1, 2])\Rightarrow np.exp(B)array([ 1. 328183, 7.3890561 ])>>> np.sqrt(B)
array([ 8. 1. 1. 1. 1.41421356])>>> C = np.array([2., -1., 4.])\gg np.add(B, C)array([ 2., 0., 6.])
```
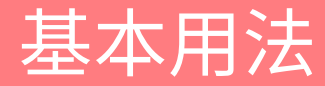

#### 索引、裁剪、迭代

### ❖ 一维数组可以直接被索引、裁剪、或迭代,行为类似标准库的列表

```
>>> a = np.arange(10)**3
>>> a
array([ 0, 1, 8, 27, 64, 125, 216, 343, 512, 729])
\gg a[2]
8
\gg a[2:5]
array([ 8, 27, 64])\Rightarrow a[:6:2] = -1000 # from start to position 6, exclusive, set every 2nd element to -1000
>>> a
array([-1000, 1, -1000, 27, -1000, 125, 216, 343, 512, 729])
\Rightarrow a a \left[ : :-1] \qquad \qquad
```
#### 索引、裁剪、迭代

### ◆ 多维数组每个维度都有一套索引,调用时可用逗号隔开

```
\Rightarrow def f(x,y):
       return 10*x+y
\Rightarrow b = np.fromfunction(f,(5,4),dtype=int)
\gg b
array([ 0, 1, 2, 3],[10, 11, 12, 13],
      [20, 21, 22, 23],
      [30, 31, 32, 33],
      [40, 41, 42, 43]]\gg b[2,3]
23
\Rightarrow b[0:5, 1] \qquad # each row in the second column of b
array([ 1, 11, 21, 31, 41])
>>> b[1:3, : ] # each column in the second and third row of b
array([[10, 11, 12, 13],
      [20, 21, 22, 23]]
```
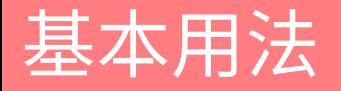

#### 索引、裁剪、迭代

### v 如果多维数组的索引没有提供,默认情况下会视为全集

 $\Rightarrow$  b[-1]  $\qquad$  # the last row. Equivalent to b[-1,:] array([40, 41, 42, 43])

◆ 上述例子中由于其他维度没有提供,NumPy 将视其他纬度为 :,即全集 ◆ 除了冒号(:) 之外, NumPy 也允许使用省略号代表全集, 例如: b[i,...]

#### 索引、裁剪、迭代

- ◆省略号(...)代表索引中能提供的尽可能多的维度
- ◆ 例如, 如果 x 是一个 5 维数组, 那么:
- **❖ x[1,2,...] 等同于 x[1,2,:,:,:]** ◆ x[...,3] 等同于 x[:,:,:,:,:,3] v x[4,...,5,:] 等同于 x[4,:,:,5,:]

#### <mark>索引、裁剪、迭代</mark>

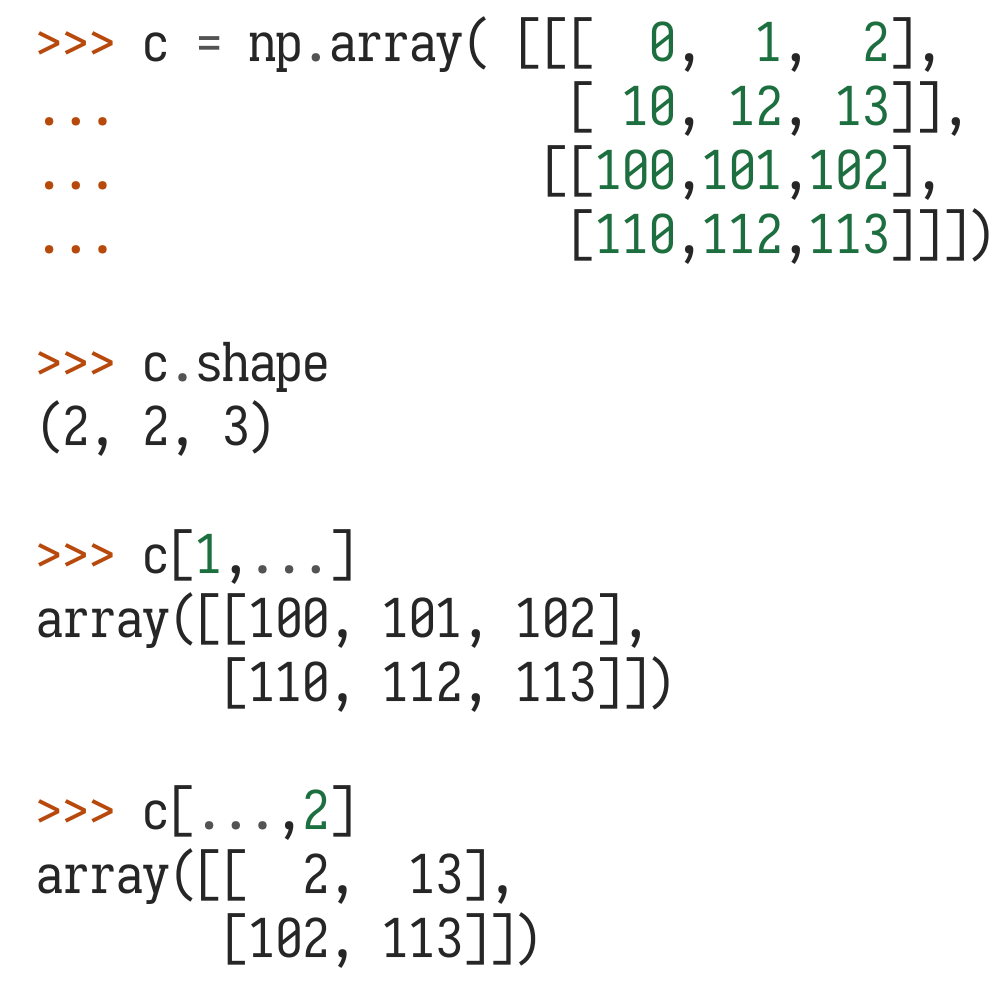

# a 3D array (two stacked 2D arrays)

### $\#$  same as  $c[1, :, :]$  or  $c[1]$

 $\#$  same as  $c[:,:,2]$ 

#### 索引、裁剪、迭代

◆ 遍历一个多维数组在默认情况下会遍历第一维度

◆ 如果想遍历一个数组的全部元素,可以使用 flat 属性

```
>>> for row in b:
        print(row)
...
[0 1 2 3]
[10 11 12 13]
[20 21 22 23]
[30 31 32 33]
[40 41 42 43]
>>> for element in b.flat:
        print(element)
...
0
1
2
3
```
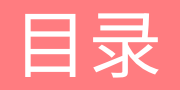

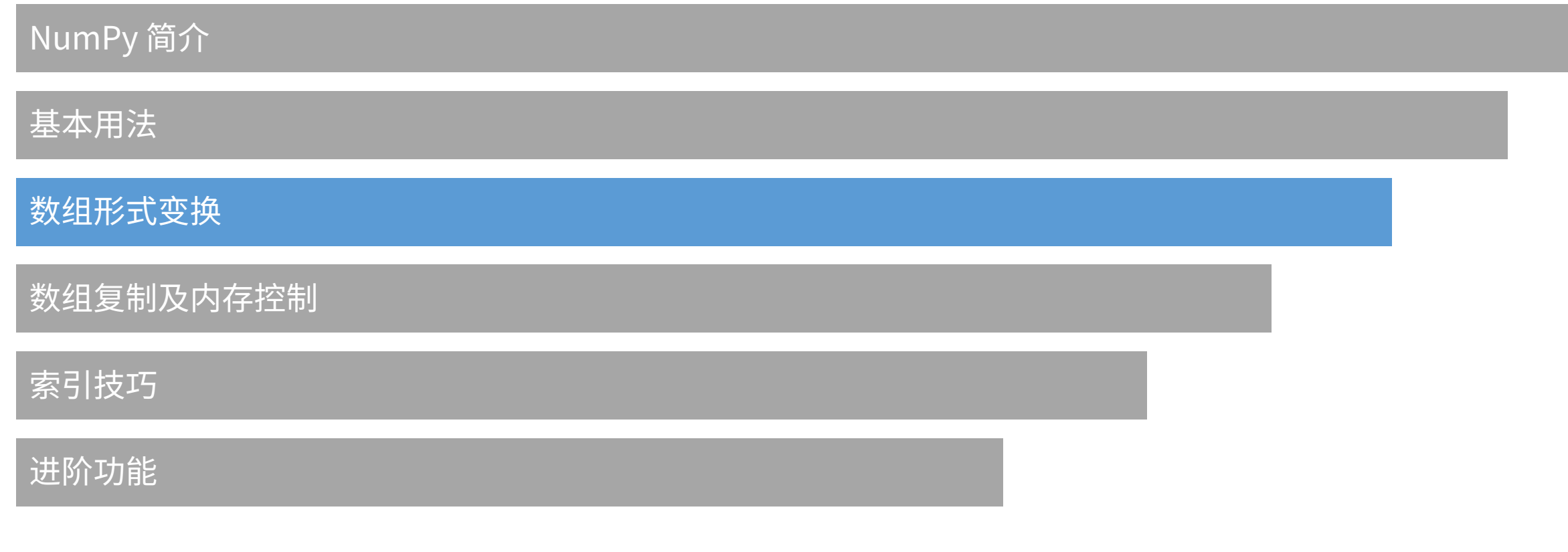

#### 维度控制

◆ 一个数组的形状(shape)即每一维度的元素数量

```
>>> a = np.float(10<sup>*</sup>np.random(10<sup>*</sup>nn)>>> a
array([[ 2., 8., 0., 6.],
      [4., 5., 1., 1.][8., 9., 3., 6.]>>> a.shape
(3, 4)
```
#### 维度控制

❖ 数组的形状可以通过多种方式修改

```
>>> 
a
.ravel() # returns the array, flattened
array([ 2., 8., 0., 6., 4., 5., 1., 1., 8., 9., 3., 6.])\Rightarrow a.reshape(6,2) # returns the array with a modified shape
array([[2., 8.],\left[\begin{array}{cc} \varnothing., & \varnothing.\end{array}\right],[4., 5.][1., 1.],[ 8., 9.],
       [3., 6.]>>> 
a
.
T # returns the array, transposed
array([[ 2., 4., 8.],
       [8., 5., 9.][0., 1., 3.],[ 6., 1., 6.]>>> 
a
.
T
.shape
(4, 3)
```
#### 维度控制

- ◆ 在 ravel() 函数中, 输出的一维数组通常是深度优先遍历的(C 风格)
- ◆ 因此,如果使用 reshape()函数,遍历方式也是深度优先
- ◆ 如果希望使用广度优先 (FORTRAN 风格) 或其他遍历方式, 可以使用 order 参数

#### 维度控制

◆ 承上所述,使用 reshape()函数调整维度时,会返回一个新的数组

◆ 使用 nadrray.resize() 则会修改本身的纬度

```
>>> a
array([2., 8., 8., 6.],[4., 5., 1., 1.],[8., 9., 3., 6.]>>> a.resize((2,6))>>> a
array([ [ 2., 8., 0., 6., 4., 5.],[1., 1., 8., 9., 3., 6.]
```
#### 维度控制

### ◆ 调整数组维度时, 也可以使用 -1 来自动计算剩余维度

```
\gg a.reshape(3,-1)array([[ 2., 8., 0., 6.],
     [4., 5., 1., 1.],[8., 9., 3., 6.]
```
#### 数组叠加和拆分

### ❖ NumPy 提供了数组叠加的函数 hstack 和 vstack

```
\Rightarrow a = np.floor(10*np.random.random((2,2)))
>>> 
a
array([ 8., 8.][ 0., 0.]]\Rightarrow b = np.floor(10*np.random.random((2,2)))
>>> 
b
array([1., 8.],[0., 4.]>>> np
.vstack((a,b))
array([ 8., 8.][0., 0.],[1., 8.][0., 4.]>>> np
.hstack((a,b))
array([[ 8., 8., 1., 8.],
      [0., 0., 0., 4.]]
```
#### 数组叠加和拆分

❖ 类似的,NumPy 提供 hsplit 和 vsplit 两个函数用于拆分数组

```
\Rightarrow a = np.floor(10*np.random.random((2,12)))
>>> a
array([[ 9., 5., 6., 3., 6., 8., 0., 7., 9., 7., 2., 7.],
      [1., 4., 9., 2., 2., 1., 0., 6., 2., 2., 4., 0.]]>>> np.hsplit(a,3) # Split a into 3
\lceil \arctan \lceil 9 \rceil, 5 \rceil, 6 \rceil, 3 \rceil[1., 4., 9., 2.]), array([6., 8., 0., 7.],[ 2., 1., 0., 6.]), array([ 9., 7., 2., 7.][2., 2., 4., 0.]\Rightarrow \pi np.hsplit(a,(3,4)) \# Split a after the third and the fourth column
[array([[9., 5., 6.],[1., 4., 9.]), array([2, 3.],[ 2.]), array([ 6., 8., 0., 7., 9., 7., 2., 7.][2., 1., 0., 6., 2., 2., 4., 0.]
```
#### 数组叠加和拆分

- ◆ vstack 和 vsplit 是对第一维操作(vertically, 对于矩
- ◆ hstack 和 hsplit 是对第二维操作 (horizontally, 对于
- v 如要针对任意维操作:
- ◆ 叠加: concatenate
- \* https://www.numpy.org/devdocs/reference/generate
- ◆ 拆分: array\_split
- \* https://www.numpy.org/devdocs/reference/generate

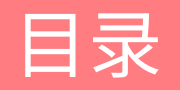

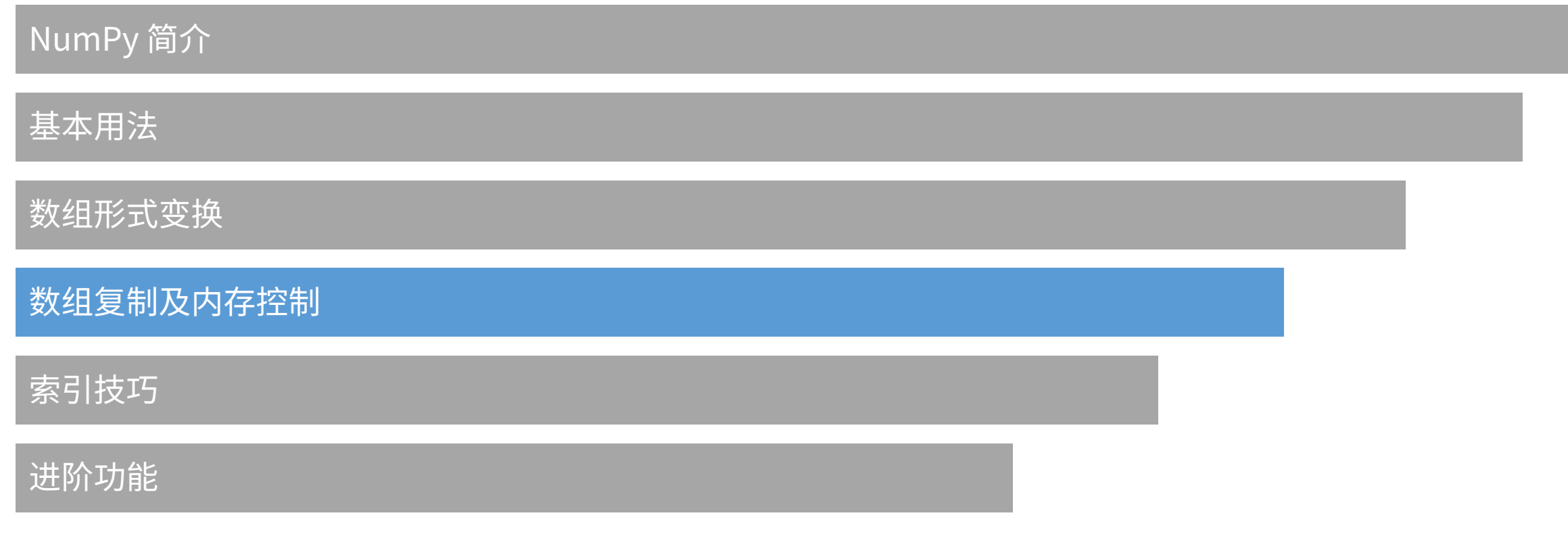

#### 内存控制的概念

- ◆ NumPy 对于返回过程中的内存控制有以下三种情况:
- ◆ 无复制 (No Copy at All) : 数组完全不会被复制
- ◆ 浅复制 (View / Shallow Copy): 数组的部分元素会被复制
- ◆ 深度复制 (Deep Copy): 整个数组的内存都会被复制

#### 无复制

### ◆ 简单的赋值操作不会复制任何内存

```
\Rightarrow a = np.arange(12)
\Rightarrow b = a \qquad # no new object is created
>>> b is a # a and b are two names for the same ndarray object
True
\Rightarrow b.shape = 3,4 # changes the shape of a
>>> a.shape
(3, 4)
```
#### 无复制

### ◆ Python 会将可变(mutable)对象作为引用传递,因此也不会复制任何内存

```
\Rightarrow def f(x):
          x.\text{shape} = 4,3...
\Rightarrow f(a)>>> a.shape
(4, 3)
>>> b.shape
(4, 3)
```
#### 浅复制

### ◆ view 函数会使用浅复制的方法创建一个数组对象的「视图」

```
\Rightarrow \circ = a.view()
\gg c is a
False
>>> c.base is a \# c is a view of the data owned by a
True
>>> c.flags.owndata
False
>>>
>>> c.shape = 2,6 \qquad # a's shape doesn't change
>>> a.shape
(3, 4)
\Rightarrow c[0,4] = 1234 \qquad # a's data changes
>>> a
array([[ 0, 1, 2, 3],
      [1234, 5, 6, 7],[ 8, 9, 10, 11]])
```
#### 浅复制

### ◆ 对数组进行裁剪即会使用 view 函数返回原数组的部分属性(即元素)

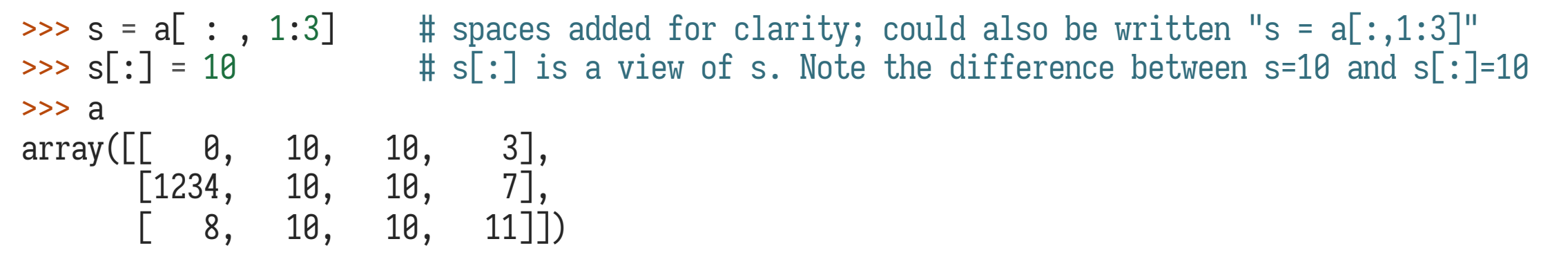

#### 深度复制

### ◆ copy 函数会返回一个数组的深度复制,包括所有的属性

```
>>> d is a
False
False
\Rightarrow d[0,0] = 9999
>>> a
array([ 8, 10, 10, 10, 3],[1234, 10, 10, 7],[ 8, 10, 10, 11]])
```
>>> d = a.copy()  $\qquad$  # a new array object with new data is created >>> d.base is a  $\#$  d doesn't share anything with a

#### 深度复制

◆ 从垃圾处理的角度来说,如果从一个巨大的数组中截取了部分元素,而原数组不再被需 要,那么最好使用 copy 函数深度复制截取的子数组,并将原数组销毁

 $\Rightarrow$  a = np.arange(int(1e8))  $\Rightarrow$  b = a[:100].copy() >>> del a # the memory of ``a`` can be released.

❖ 上面的例子中,如果使用 b = a[:100] 而不使用 copy 函数,那么 a 所占据的内存将不 能被销毁

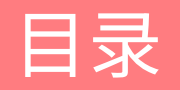

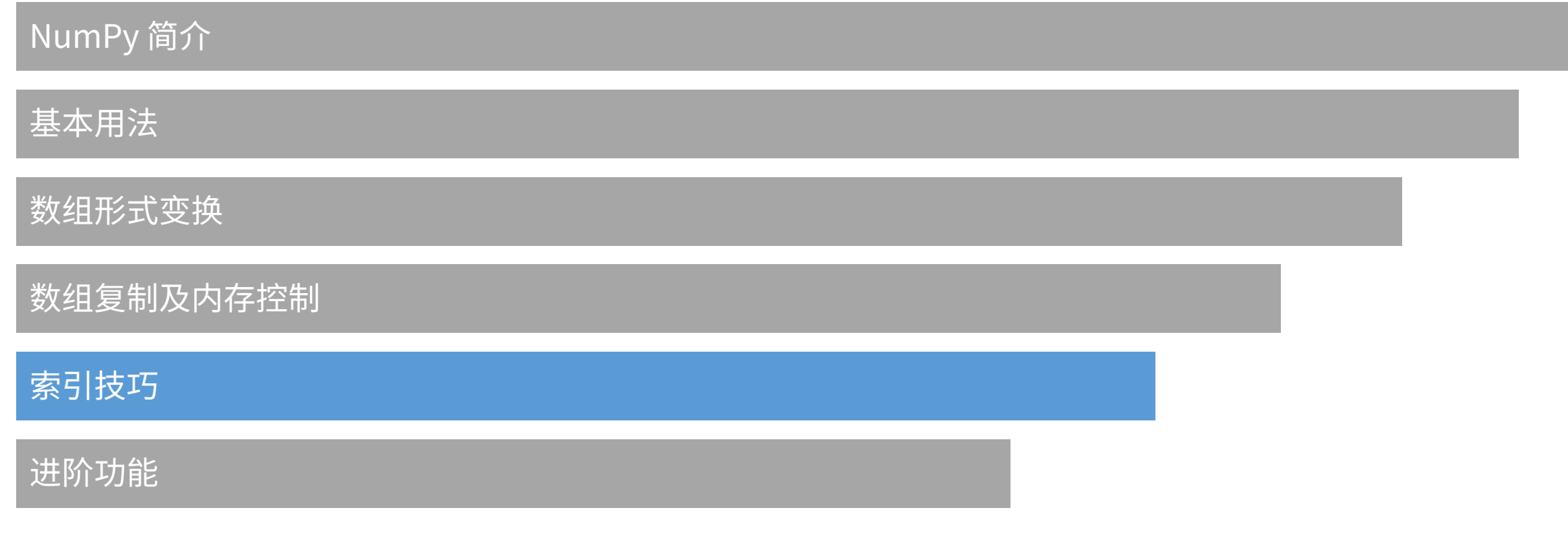

#### 数组索引

◆ NumPy 相对 Python 标准库来说提供了更多索引工具

◆ 例如, NumPy 允许通过一组索引来一次性检索一个数组

```
\Rightarrow a = np.arange(12)**2 \qquad # the first 12 square numbers
\Rightarrow i = np.array( [1,1,3,8,5] ) # an array of indices
>>> a[i] \longrightarrow a[i]
array([ 1, 1, 9, 64, 25])\Rightarrow j = np.array( [ [ 3, 4], [ 9, 7 ] ] ) # a bidimensional array of indices
\Rightarrow a[j] \qquad \qquad \qquad \qquad \qquad \qquad \qquad \qquad \qquad \qquad \qquad \qquad \qquad \qquad \qquad \qquad \qquad \qquad \qquad \qquad \qquad \qquad \qquad \qquad \qquad \qquad \qquad \qquad \qquad \qquad \qquad \qquad \qquad \qquad \qquad array([[9, 16],[81, 49]])
```
#### 数组索引

◆ 当被检索的数组是多维数组时, 传递数组索引将被视为检索第一维度。例如,我们可以 通过检索调色盘来生成一张图片

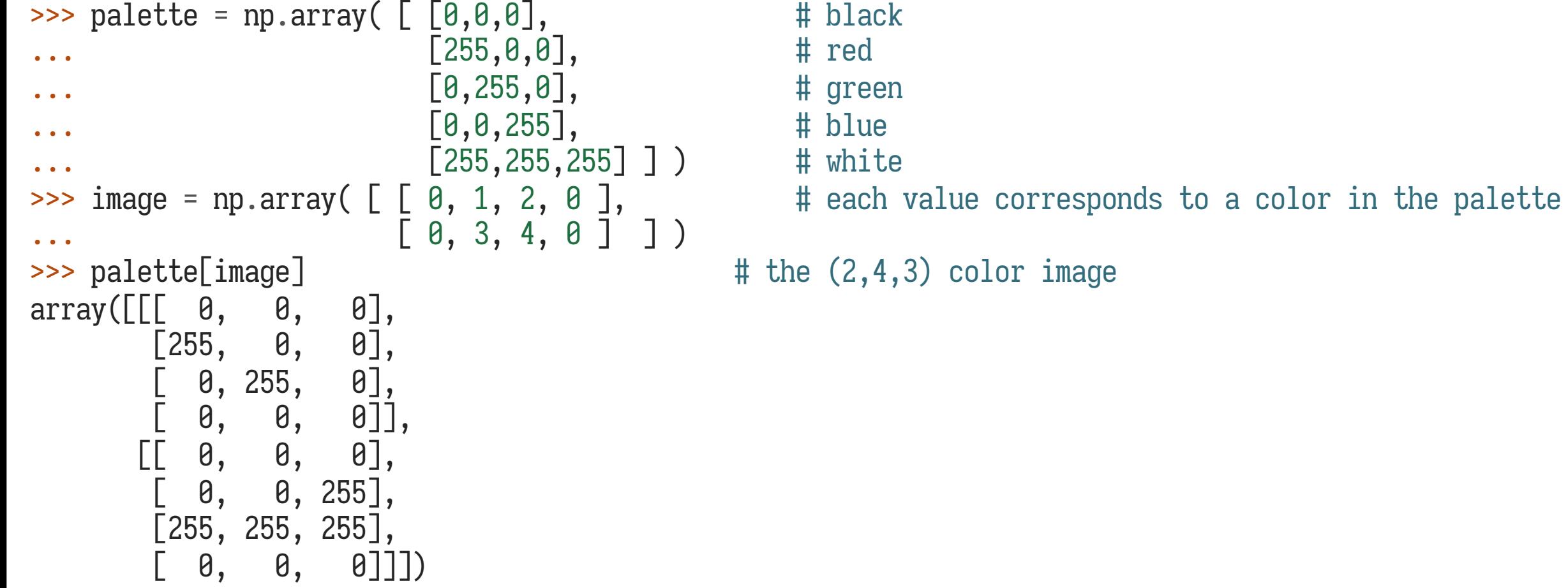

数组索引

## ◆ NumPy 也支持传递多维数组作为检索索引,但是每一维的形状必须相同

```
\Rightarrow a = np.arange(12).reshape(3,4)
>>> a
array([ [ 8, 1, 2, 3],[4, 5, 6, 7],\begin{bmatrix} 8, & 9, & 10, & 11 \end{bmatrix}\Rightarrow i = np.array( [0,1], \qquad \qquad # indices for the first dim of a
... [1,2] ] )
\Rightarrow j = np.array( [2,1], \qquad \qquad # indices for the second dim
... [3,3] ] )
>>>
>>> a[i,j] \longrightarrow a[i,j]
array([[2, 5],[ 7, 11 ] ]
```
#### 数组索引

### v 也可以把 i 和 j 放进⼀个列表⾥,再传递给 a

 $\gg > 1 = [i,j]$  $array([[2, 5],$  $[ 7, 11 ] ]$ 

 $\Rightarrow$  a[l]  $\qquad \qquad \qquad \qquad$  # equivalent to a[i,j]

### ◆ 但是,不能把 i 和 j 放进一个数组里,否则按照 NumPy 的设定将视为查询第一维度

```
\Rightarrow s = np.array([i,j])
\Rightarrow a[s] \qquad \qquad \qquad \qquad \qquad \qquad \qquad \qquad \qquad \qquad \qquad \qquad \qquad \qquad \qquad \qquad \qquad \qquad \qquad \qquad \qquad \qquad \qquad \qquad \qquad \qquad \qquad \qquad \qquad \qquad \qquad \qquad \qquad \qquad \qquad Traceback (most recent call last):
  File "<stdin>", line 1, in ?
IndexError: index (3) out of range (0 <= index <= 2) in dimension 0
>>> a[tuple(s)] # same as a[i,j]
array([[2, 5],[ 7, 11 ] ]
```
#### 数组索引

### ❖ 数组索引经常被用在检索时间相关的数组中

```
\Rightarrow time = np.linspace(20, 145, 5) # time scale
>>> data = np \sin(np \cdot \arange(20)) \cdot reshape(5,4) # 4 time-dependent series
>>> time
array([ 20. , 51.25, 82.5 , 113.75, 145. ])
>>> data
array([[ 0. , 0.84147098, 0.90929743, 0.14112001],
      [-0.7568025, -0.95892427, -0.2794155, 0.6569866],[ 0.98935825, 0.41211849, -0.54402111, -0.99999021],
      [-0.53657292, 0.42016704, 0.99060736, 0.65028784],
      [-0.28790332, -0.96139749, -0.75098725, 0.14987721]])
>>>
>>> ind = data.argmax(axis=0) # index of the maxima for each series
>>> ind
array([2, 0, 3, 1])
```
#### 数组索引

### ◆ 数组索引经常被用在检索时间相关的数组中

```
>>> time_max = time[ind] \qquad # times corresponding to the maxima
>>>
>>> data_max = data[ind, range(data.shape[1])] \# => data[ind[0],0], data[ind[1],1]...
>>>
>>> time_max
array([ 82.5 , 20. , 113.75, 51.25])
>>> data_max
array([ 0.98935825, 0.84147098, 0.99060736, 0.6569866 ])
>>>
\Rightarrow \text{np.all(data_max == data.max(axis=0))}True
```
#### 布尔索引

- ◆ 使用数组索引时,我们提供了一个索引的序列来决定哪些元素应当被选中
- ◆ 使用布尔索引时,我们通过提供布尔值来决定那些元素应当被选中
- ◆ 最简单的布尔索引即为对每一个数组元素都指定一个布尔值

```
\Rightarrow a = np.arange(12).reshape(3,4)
\Rightarrow b = a > 4
>>> b \Rightarrow b \Rightarrow b \Rightarrow b \Rightarrow b \Rightarrow b \Rightarrow b \Rightarrow b \Rightarrow b \Rightarrow b \Rightarrow b \Rightarrow c \Rightarrow c \Rightarrow c \Rightarrow c \Rightarrow c \Rightarrow c \Rightarrow c \Rightarrow c \Rightarrow c \Rightarrow c \Rightarrow c \Rightarrow c \Rightarrow c \Rightarrow c \Rightarrow c \Rightarrow c \Rightarrow c \Rightarrow c \Rightarrow c \Rightarrow c \Rightarrow c
array([[False, False, False, False],
             [False, True, True, True],
             [ True, True, True, True]])
>>> a[b] # 1d array with the selected elements
array([ 5, 6, 7, 8, 9, 10, 11])
>>> a
array([[0, 1, 2, 3],
             [4, 0, 0, 0],[0, 0, 0, 0]]
```
 $\Rightarrow$  a[b] = 0  $\qquad$  # All elements of 'a' higher than 4 become 0

#### 布尔索引

```
>>> import numpy as np
>>> import matplotlib.pyplot as plt
>>> def mandelbrot( h,w, maxit=20 ):
        """Returns an image of the Mandelbrot fractal of size (h,w)."""
       y, x = np. ogrid[-1.4:1.4: h*1j, -2:0.8: w*1j]c = x+y*1jZ = Cdivtime = maxit + np.zeros(z.shape, dtype=int)...
        for i in range(maxit):
           z = z^{**}2 + cdiverge = z^*np.conj(z) > 2^{**}2 # who is diverging
           div_{.}now = diverge & (divtime==maxit) # who is diverging now
           \text{div}\text{Line}[\text{div}\text{Now}] = \text{i} # note when
           z[diverge] = 2 # avoid diverging too much
...
        return divtime
>>> plt.imshow(mandelbrot(400,400))
>>> plt.show()
```
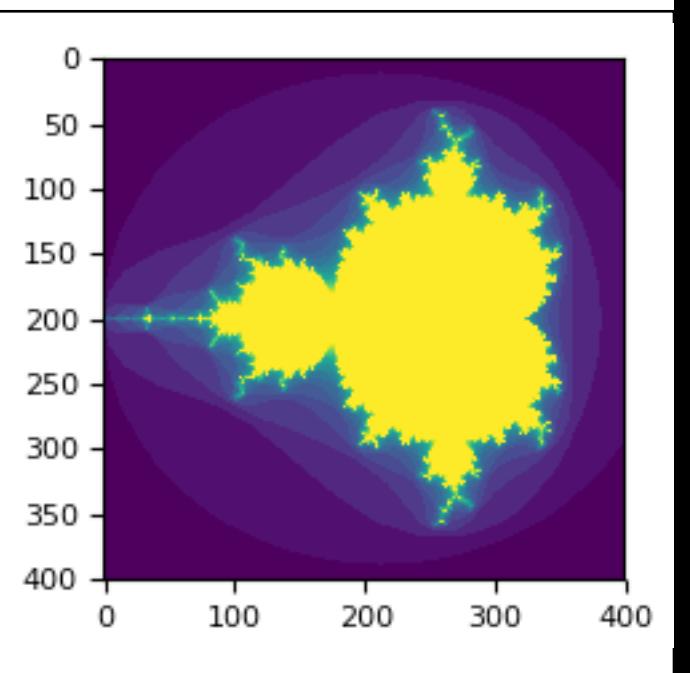

布尔索引

### ◆ 与数组索引类似,布尔索引也可以传递多个给多维数组,从而获取对应元素

```
\Rightarrow a = np.arange(12).reshape(3,4)
>>> b1 = np.array([False,True,True]) \qquad # first dim selection
>>> b2 = np.array([True,False,True,False]) # second dim selection
>>> a[b1,:] \qquad \qquad \qquad \qquad # selecting rows
array([ 1 4, 5, 6, 7],[ 8, 9, 10, 11 ] ]>>> a[b1] # same thing
array([[ 4, 5, 6, 7],
  [ 8, 9, 10, 11]>>> a[:,b2] # selecting columns
array([0, 2],[4, 6],[ 8, 10 ] ]>>> a[b1,b2] # a weird thing to do
array([ 4, 10])
```
#### ix\_索引

- ❖ NumPy 提供一个 ix\_ 函数,能把两个一维数组 转换为一个用于选取方形区域的索引器
- ◆ 在这个例子中,ix\_ 函数将数组 [1,5,7,2] 和数 组 [0,3,1,2] 产生笛卡尔积, 即: (1,0),  $(1,3), (1,1), (1,2); (5,0), (5,3), (5,1),$  $(5,2)$ ;  $(7,0)$ ,  $(7,3)$ ,  $(7,1)$ ,  $(7,2)$ ;  $(2,0)$ ,  $(2,3), (2,1), (2,2)$
- ❖ 按照坐标 (1,0), (1,3), (1,1), (1,2) 取得 arr2 所对应的元素 4,7,5,6
- ❖ 按照坐标 (5,0),(5,3),(5,1),(5,2) 取得 arr2 所对应的元素 20,23,21,22
- ❖ 如此类推

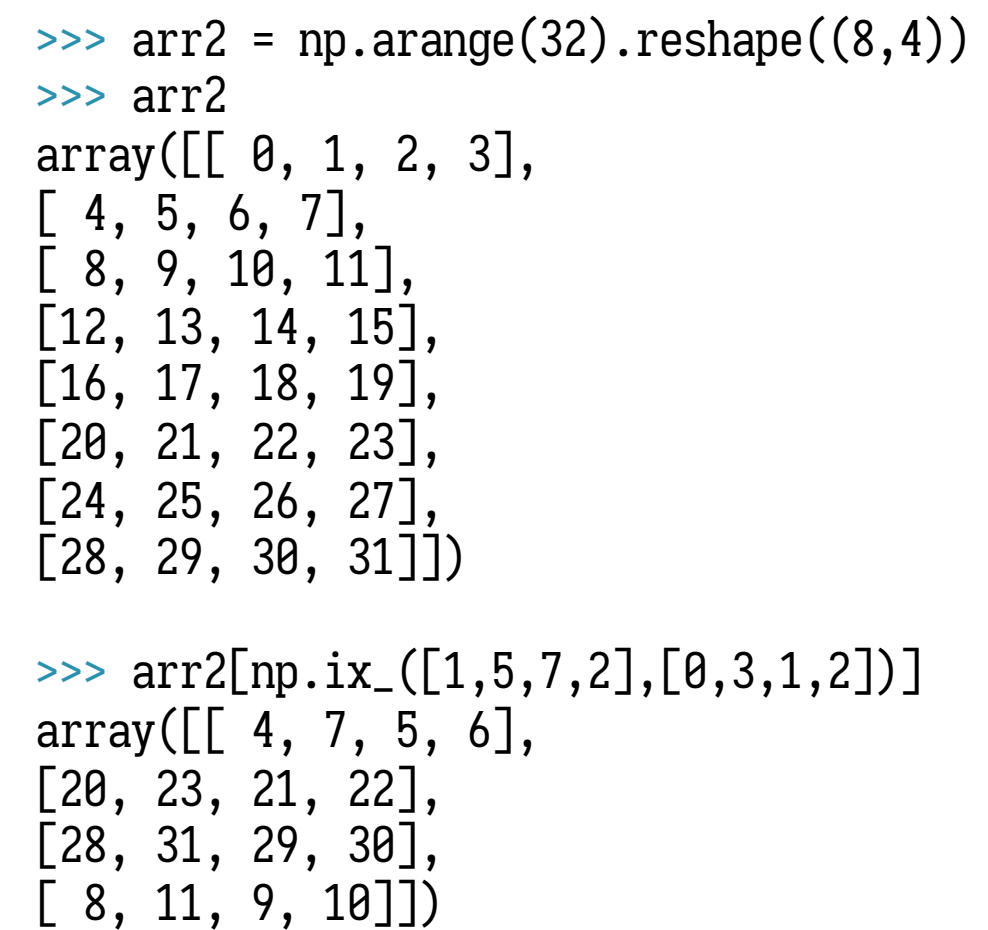

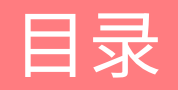

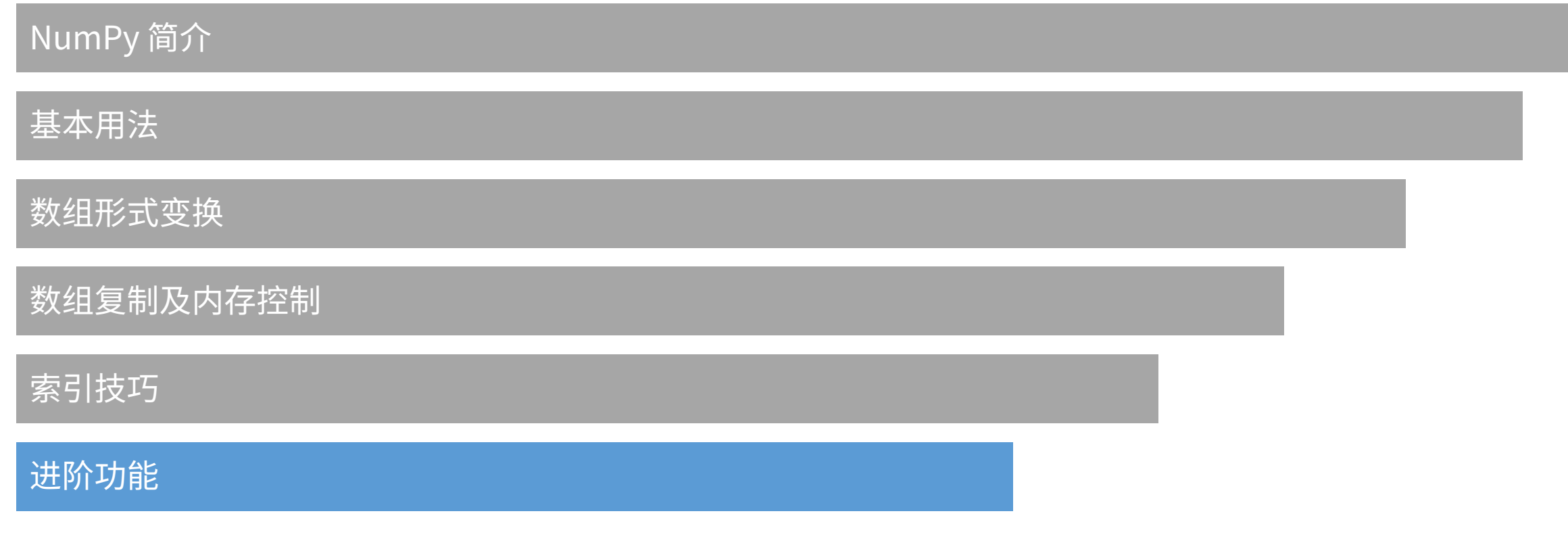

## 进阶功能

- ◆ 更多的进阶功能可以参考官方教程:
- ◆ [https://www.numpy.org/devdocs/user/quickstart.html](https://www.numpy.org/devdocs/reference/routines.html)
- ◆ NumPy 的实用小技巧:
- ◆ [https://www.numpy.org/devdocs/user/quicks](http://product.dangdang.com/25312917.html)tart.html
- ◆ 函数详细说明文档及手册:
- $\Leftrightarrow$  https://www.numpy.org/devdocs/reference/routine
- ❖ Wes McKinney《利用 Python 进行数据分析》:
- v http://product.dangdang.com/25312917.html

# Thanks!